# **cookiecutter-python-package** *Release 1.2.0*

**Konstantinos Lampridis**

**Jun 07, 2022**

# **CONTENTS:**

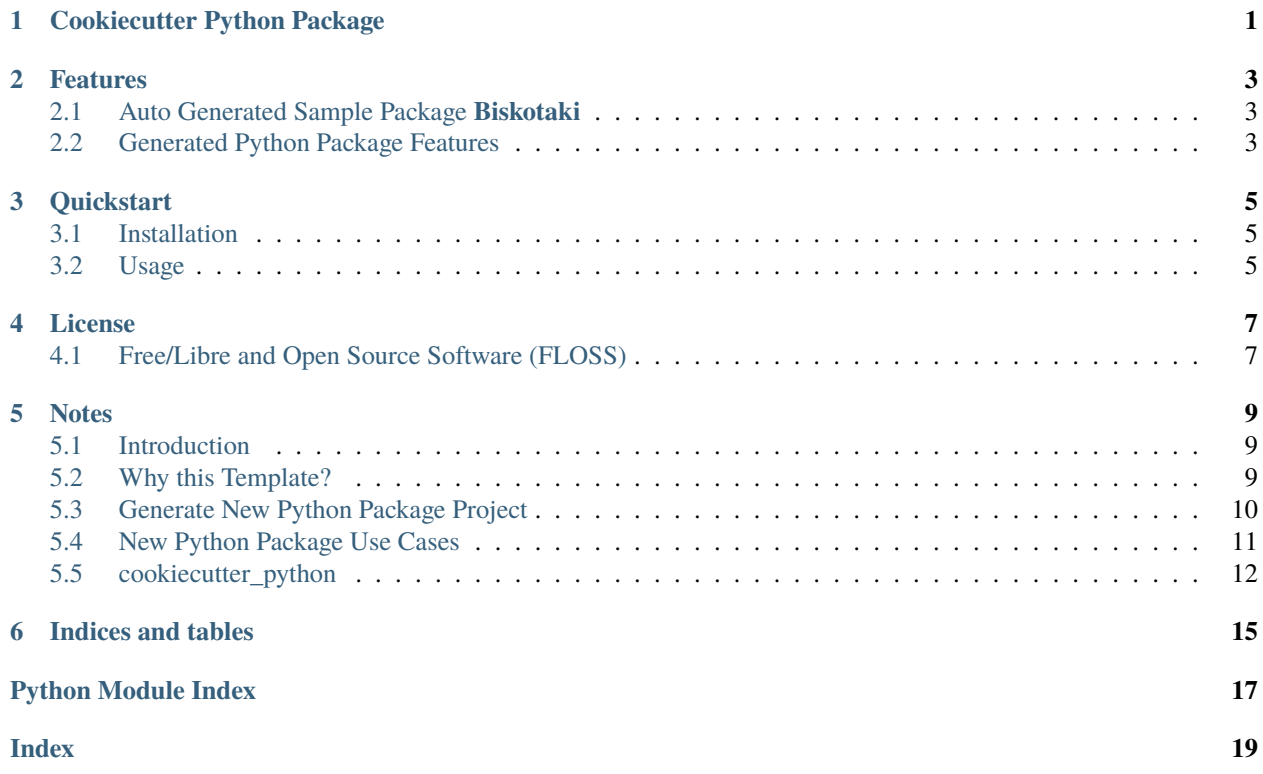

#### **CHAPTER**

### **ONE**

# **COOKIECUTTER PYTHON PACKAGE**

<span id="page-4-0"></span>Python Package (pypi) Cookiecutter, with emphasis on CI/CD and automation.

**Source:** <https://github.com/boromir674/cookiecutter-python-package> **Docs:** <https://python-package-generator.readthedocs.io/en/master/> **PyPI:** <https://pypi.org/project/cookiecutter-python/> **CI:** <https://github.com/boromir674/cookiecutter-python-package/actions/>

# **FEATURES**

- <span id="page-6-0"></span>1. Fresh **Python Package Project Generation**, "packaged" with a **Test Suite** and a **CI** Pipeline (see *[Quickstart](#page-8-0)*)
- 2. **Python Package Template** (source code at [src/cookiecutter\\_python/\)](https://github.com/boromir674/cookiecutter-python-package/tree/master/src/cookiecutter_python) implemented as a *Cookiecutter*
- 3. **Tested** on python versions **3.6, 2.7, 3.8, 3.9 and 3.10**, for both **"Linux"** and **"MacOS"** platforms (see *Test Workflow* on [CI\)](https://github.com/boromir674/cookiecutter-python-package/actions)

# <span id="page-6-1"></span>**2.1 Auto Generated Sample Package Biskotaki**

Check the **Biskotaki** *Python Package Project*, for a taste of the project structure and capabilities this Template can generate!

It it entirely generated using this **Python Package Template:**

**Source Code** hosted on *Github* at <https://github.com/boromir674/biskotaki>

**Python Package** hosted on *pypi.org* at <https://pypi.org/project/biskotaki/>

**CI Pipeline** hosted on *Github Actions* at <https://github.com/boromir674/biskotaki/actions>

### <span id="page-6-2"></span>**2.2 Generated Python Package Features**

- 1. **Test Suite**, using [pytest,](https://docs.pytest.org/en/7.1.x/) located in *tests* dir
- 2. **Parallel Execution** of Unit Tests, on multiple cpu's
- 3. **Documentation Pages**, hosted on *readthedocs* server, located in *docs* dir
- 4. **Automation**, using [tox,](https://tox.wiki/en/latest/) driven by single *tox.ini* file
	- a. **Code Coverage** measuring
	- b. **Build Command**, using the [build](https://github.com/pypa/build) python package
	- c. **Pypi Deploy Command**, supporting upload to both [pypi.org](https://pypi.org/) and [test.pypi.org](https://test.pypi.org/) servers
	- d. **Type Check Command**, using [mypy](https://mypy.readthedocs.io/en/stable/)
	- e. **Lint** *Check* and *Apply* commands, using [isort](https://pycqa.github.io/isort/) and [black](https://black.readthedocs.io/en/stable/)
- 5. **CI Pipeline**, running on [Github Actions,](https://github.com/boromir674/cookiecutter-python-package/actions) defined in *.github/*
	- a. **Job Matrix**, spanning different *platform*'s and *python version*'s
		- 1. Platforms: *ubuntu-latest*, *macos-latest*
		- 2. Python Interpreters: *3.6*, *3.7*, *3.8*, *3.9*, *3.10*
	- b. **Parallel Job** execution, generated from the *matrix*, that runs the *Test Suite*

### **CHAPTER THREE**

# **QUICKSTART**

### <span id="page-8-1"></span><span id="page-8-0"></span>**3.1 Installation**

### <span id="page-8-2"></span>**3.2 Usage**

Open a console/terminal and run:

generate-python

Now, you should have generated a new Project for a Python Package, based on the [Template!](https://github.com/boromir674/cookiecutter-python-package/tree/master/src/cookiecutter_python) Just 'enter' (*cd* into) the newly created directory, ie *cd <my-great-python-package>*.

Develop your package's **Source Code** (*business logic*) inside *src/my\_great\_python\_package* dir :) Develop your package's **Test Suite** (ie *unit-tests*, *integration tests*) inside *tests* dir :-)

Try Running the Test Suite!

tox

Read the Documentation's [Use Cases](https://python-package-generator.readthedocs.io/en/master/contents/30_usage/index.html#new-python-package-use-cases) section for more on how to leverage your generated Python Package features.

### **CHAPTER FOUR**

# **LICENSE**

<span id="page-10-0"></span>• [GNU Affero General Public License v3.0](https://github.com/boromir674/cookiecutter-python-package/blob/master/LICENSE)

# <span id="page-10-1"></span>**4.1 Free/Libre and Open Source Software (FLOSS)**

### **NOTES**

<span id="page-12-0"></span>Currently, since the actual *cookiecutter* template does not reside on the *root* directory of the repository (but rather in *src/cookiecutter\_python*), 'cloning' the repository locally is required at first.

This was demonstrated in the *Quickstart* section, as well.

For more complex use cases, you can modify the Template and also leverage all of *cookiecutter*'s features, according to your needs.

### <span id="page-12-1"></span>**5.1 Introduction**

This is **Cookiecutter Python Package**, a *Template Project* used to *generate* fresh new open source *Python Package*'s. The Template is implemented as a *cookiecutter* and it is available both as source code and as a Python Package in itself.

Goal of this project is to automate the process of creating a new Python Package, by providing the user with a "bootstrap" method,

to quickly set up all the *support* files required to seemlessly build and publish the package on pypi.org (the official Python Pcakge Index public server).

Additionally, it instruments a basic **Test Suite**, multiple **Commands**, as well as a **CI** pipeline, with parallel execution of the *build matrix*, running on *Github Actions*.

This documentation aims to help people understand what are the features of the library and how they can use it. It presents some use cases and an overview of the library capabilities and overall design.

### <span id="page-12-2"></span>**5.2 Why this Template?**

So, why would one opt for this Template, instead of the many ones available online?

It is **easy to use**, allowing the generation of a completely fresh new *Python Package Project*, though a *cli*. You can immediately have a *ci* infrastructure and multiple platform-agnostic *shell* commands working out-of-the-box, so you can focus on developing your *business logic* and your *test cases*

- It allows scaffolding new projects with a **Test Suite** included, designed to run *Test Cases* in **parallel** (across multiple cpu's) for *speed*.
- New Projects come with a **CI pipeline**, that triggers every time code is pushed on the remote.
- The pipeline hosts a **Test Workflow** (on *Github Actions*), designed to *stress-test* your package on multiple environments: Each environment differs from the others in terms of the combined *python versions operating system* and *package installation methods*

Apart from the above motivation, *cookiecutter* is a well established templating tool, that uses the robust *jinja2* templating engine.

# <span id="page-13-0"></span>**5.3 Generate New Python Package Project**

This *python generator* was designed to be installed via *pip* and then invoked through the cli.

### **5.3.1 Installing the cli**

**Cookiecutter Python Package**, available as source code on github, is also published on *pypi.org*.

#### **Install as PyPi package**

Installing *cookiecutter-python* with *pip* is the way to go, for getting the *generate-python* cli onto your machine. Here we demonstrate how to do that using a

#### **In virtual environment (recommended)**

As with any Python Package, it is recommended to install *cookiecutter-python* inside a python *virtual environment*. You can use any of *virtualenv*, *venv*, *pyenv* of the tool of your choice. Here we demonstrate, using *virtualenv*, by running the following commands in a console (aka terminal):

1. Create a virtual environment

```
virtualenv env --python=python3
```
Open a console (aka terminal) and run:

2. Activate environment

source env/bin/activate

3. Install *cookiecutter-python*

#### pip install cookiecutter-python

4. Create symbolic link for the (current) user

ln -s env/bin/generate-python ~/.local/bin/generate-python

Now the *generate-python* executable should be available (assuming  $\sim$ /.local/bin is in your PATH)!

#### **For user (option 2)**

One could also opt for a *user* installation of *cookiecutter-python* package:

python3 -m pip install --user cookiecutter-python

#### **For all users (option 3)**

The least recommended way of installing *cookiecutter-python* package is to *directly* install in the *host* machine:

sudo python3 -m pip install cookiecutter-python

Note the need to invoke using *sudo*, hence not that much recommended.

#### **Check installation**

Now the *generate-python* cli should be available! You can verify by running the following:

```
generate-python --version
```
#### **5.3.2 Using the cli**

Using the cli is as simple as invoking *generate-python* from a console.

You can run the following to see all the available parameters you can control:

generate-python --help

The most common way to generate a new Python Package Project is to run:

generate-python

This will prompt you to input some values and create a fresh new Project in the current directory! Now, simply *cd* into the generated Project's directory and enjoy some of the features the generator supplies new projects with!

More on use cases in the next section.

### <span id="page-14-0"></span>**5.4 New Python Package Use Cases**

Ready to enjoy some of your newly generated Python Package Project **features** available out-of-the-box!? For instance:

- 1. Leverage the supplied *tox environments* to automate various **Testing** and **DevOps** related activities. Assuming you have *tox* installed (example installation command: *python3 -m pip install –user tox*) and you have done a *cd* into the newly generated Project directory, you can do for example:
	- a. Run the **Test Suite** against different combinations of *Python versions* (ie 3.7, 3.8) and different ways of installing (ie 'dev', 'sdist', 'wheel') the *<my\_great\_python\_package>* package:

tox -e "py{3.7, 3.8}-{dev, sdist, wheel}"

b. Check the code for **compliance** with **best practises** of the *Python packaging ecosystem* (ie PyPI, pip), build *sdist* and *wheel* distributions and store them in the *dist* directory:

tox -e check && tox -e build

c. **Deploy** the package's distributions in a *pypi* (index) server:

<span id="page-15-2"></span>1. Deploy to **staging**, using the *test* pypi (index) server at [test.pypi.org:](https://test.pypi.org/)

```
TWINE_USERNAME=username TWINE_PASSWORD=password PACKAGE_DIST_VERSION=1.0.0␣
˓→tox -e deploy
```
2. Deploy to **production**, using the *production* pypi (index) server at [pypi.org:](https://pypi.org/)

```
TWINE_USERNAME=username TWINE_PASSWORD=password PACKAGE_DIST_VERSION=1.0.0␣
˓→PYPI_SERVER=pypi tox -e deploy
```
**Note:** Setting PYPI\_SERVER=pypi indicates to deploy to *pypi.org* (instead of *test.pypi.org*).

**Note:** Please modify the TWINE\_USERNAME, TWINE\_PASSWORD and PACKAGE\_DIST\_VERSION environment variables, accordingly. TWINE\_USERNAME & TWINE\_PASSWORD are used to authenticate (user credentials) with the targeted pypi server. PACKAGE\_DIST\_VERSION is used to avoid accidentally uploading distributions of different versions than intended.

2. Leverage the **CI Pipeline** and its **build matrix** to run the **Test Suite** against a combination of different Platforms, different Python interpreter versions and different ways of installing the subject Python Package: *Trigger* the **Test Workflow** on the **CI server**, by *pushing* a git commit to a remote branch (ie *master* on github).

*Navigate* to the *CI Pipeline web interface* (hosted on *Github Actions*) and inspect the **build** results!

**Note:** You might have already *pushed*, in case you answered *yes*, in the *initialize\_git\_repo* prompt, while generating the Python Package, and in that case, the **Test Workflow** should have already started running! Out-of-the-box, *triggering* the **Test Workflow** happens only when pushing to the *master* or *dev* branch.

### <span id="page-15-0"></span>**5.5 cookiecutter\_python**

#### **5.5.1 cookiecutter\_python package**

#### **Subpackages**

**cookiecutter\_python.hooks package**

#### **Submodules**

<span id="page-15-1"></span>**cookiecutter\_python.hooks.pre\_gen\_project module**

cookiecutter\_python.hooks.pre\_gen\_project.get\_request() cookiecutter\_python.hooks.pre\_gen\_project.hook\_main(*request*) cookiecutter\_python.hooks.pre\_gen\_project.input\_sanitization(*request*) cookiecutter\_python.hooks.pre\_gen\_project.main()

#### <span id="page-16-3"></span><span id="page-16-2"></span>**cookiecutter\_python.hooks.post\_gen\_project module**

Cookiecutter post generation hook script that handles operations after the template project is used to generate a target project. exception cookiecutter\_python.hooks.post\_gen\_project.PostFileRemovalError Bases: Exception cookiecutter\_python.hooks.post\_gen\_project.get\_request() cookiecutter\_python.hooks.post\_gen\_project.git\_add(*project\_dir: str*) Do a Git add operation on the generated project. cookiecutter\_python.hooks.post\_gen\_project.git\_commit(*request*) Commit the staged changes in the generated project. cookiecutter\_python.hooks.post\_gen\_project.grant\_basic\_permissions(*project\_dir: str*) cookiecutter\_python.hooks.post\_gen\_project.initialize\_git\_repo(*project\_dir: str*) Initialize the Git repository in the generated project. cookiecutter\_python.hooks.post\_gen\_project.is\_git\_repo\_clean(*project\_directory: str*) Check to confirm if the Git repository is clean and has no uncommitted changes. If its clean return True otherwise False. cookiecutter\_python.hooks.post\_gen\_project.main() cookiecutter\_python.hooks.post\_gen\_project.post\_file\_removal(*request*) cookiecutter\_python.hooks.post\_gen\_project.post\_hook() cookiecutter\_python.hooks.post\_gen\_project.python36\_n\_below\_run\_params(*project\_directory: str*) cookiecutter\_python.hooks.post\_gen\_project.python37\_n\_above\_run\_params(*project\_directory: str*)

#### <span id="page-16-1"></span>**Module contents**

<span id="page-16-0"></span>**Module contents**

# **INDICES AND TABLES**

- <span id="page-18-0"></span>• genindex
- modindex
- search

### **PYTHON MODULE INDEX**

<span id="page-20-0"></span>c

cookiecutter\_python, [13](#page-16-0) cookiecutter\_python.hooks, [13](#page-16-1) cookiecutter\_python.hooks.post\_gen\_project, [13](#page-16-2) cookiecutter\_python.hooks.pre\_gen\_project, [12](#page-15-1)

### **INDEX**

# <span id="page-22-0"></span>C

```
cookiecutter_python
   module, 13
cookiecutter_python.hooks
    module, 13
cookiecutter_python.hooks.post_gen_project
   module, 13
cookiecutter_python.hooks.pre_gen_project
   module, 12
```
# G

get\_request() (*in module cookiecutter\_python.hooks.post\_gen\_project*), [13](#page-16-3) get\_request() (*in module cookiecutter\_python.hooks.pre\_gen\_project*), [12](#page-15-2) git\_add() (*in module cookiecutter\_python.hooks.post\_gen\_project*), [13](#page-16-3) git\_commit() (*in module cookiecutter\_python.hooks.post\_gen\_project*), [13](#page-16-3) grant\_basic\_permissions() (*in module cookiecutter\_python.hooks.post\_gen\_project*), [13](#page-16-3)

### H

hook\_main() (*in module cookiecutter\_python.hooks.pre\_gen\_project*), [12](#page-15-2)

### I

```
initialize_git_repo() (in module cookiecutter_python.hooks.post_gen_project), 13
input_sanitization() (in module cookiecutter_python.hooks.pre_gen_project), 12
is_git_repo_clean() (in module cookiecutter_python.hooks.post_gen_project), 13
```
### M

```
main() (in module cookiecutter_python.hooks.post_gen_project), 13
main() (in module cookiecutter_python.hooks.pre_gen_project), 12
module
    cookiecutter_python, 13
    cookiecutter_python.hooks, 13
    cookiecutter_python.hooks.post_gen_project, 13
```

```
cookiecutter_python.hooks.pre_gen_project, 12
```
### P

```
post_file_removal() (in module cookiecutter_python.hooks.post_gen_project), 13
post_hook() (in module cookiecutter_python.hooks.post_gen_project), 13
PostFileRemovalError, 13
python36_n_below_run_params() (in module cookiecutter_python.hooks.post_gen_project), 13
python37_n_above_run_params() (in module cookiecutter_python.hooks.post_gen_project), 13
```